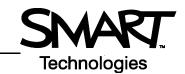

# SMART Board™ Start Center for the Microsoft® Windows® Operating System

Start Center is a compact, movable toolbar that contains your most frequently used SMART Board features and applications. You can also configure this toolbar to include any third-party software.

# **Opening the Start Center**

To open the Start Center, press the **SMART Board icon** in the Windows Notification Area at the bottom right of your screen, and select **Start Center** from the menu.

# What Do the Buttons Do?

The Start Center buttons launch commonly used applications and tools..

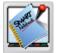

## Notebook™ software

Create a presentation that's full of colorful clip art, Macromedia<sup>®</sup> Flash<sup>®</sup> objects, graphics and text from a variety of sources.

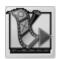

#### **SMART Video Player**

Play a video on your interactive screen, and write or draw over the video during a presentation.

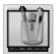

#### Floating tools

This versatile toolbar, including utilities such as on-screen Pen tools and an area capture button, can float over any open application on your interactive product.

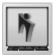

# Instant conferencing using Bridgit™ software

Bridgit conferencing software is a client/server application that lets you share applications and information with anyone, anywhere in the world.

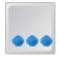

Press the **More** button for a number of other utilities, such as the Screen Shade, the Magnifier, the Spotlight and others, or to add and remove application buttons from the Start Center.

# **Customizing the Start Center**

To customize the Start Center, press the **More** button and select **Customize Start Center**. For example, you can add a Screen Shade button to the Start Center and use it to gradually reveal information during presentations.

Press **Browse** to add unlisted applications to the Start Center, including third-party presentation software such as Microsoft PowerPoint<sup>®</sup>. To rearrange the order of the Start Center buttons, select an item press **Move Up** or **Move Down**.

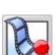

## **SMART Recorder**

Record everything you do on the interactive screen. If you have a microphone connected, you can also record a narration of your actions.

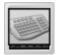

#### **SMART Keyboard**

An on-screen, touch sensitive keyboard for the occasions in which you need to add text to an application or dialog box.

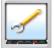

# **SMART Board Control Panel**

Configure your interactive product and SMART Board software. For example, you can change the characteristics of your Pen tools or change language settings.

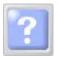

# **Start Center Help**

Searchable Help that answers any questions you have about the Start Center or any other SMART product.

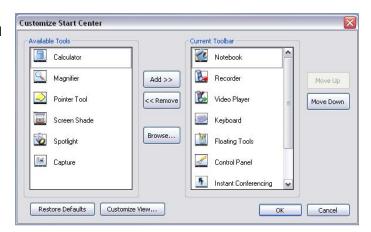